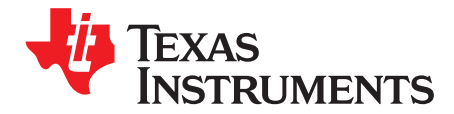

# *MSP432E411Y-BGAEVM User's Guide*

This guide provides an overview on how to get started quickly with the [MSP432E411Y-BGAEVM,](http://www.ti.com/tool/MSP432E411Y-BGAEVM) including power, header pinouts and connections, communication interfaces, and programming interfaces.

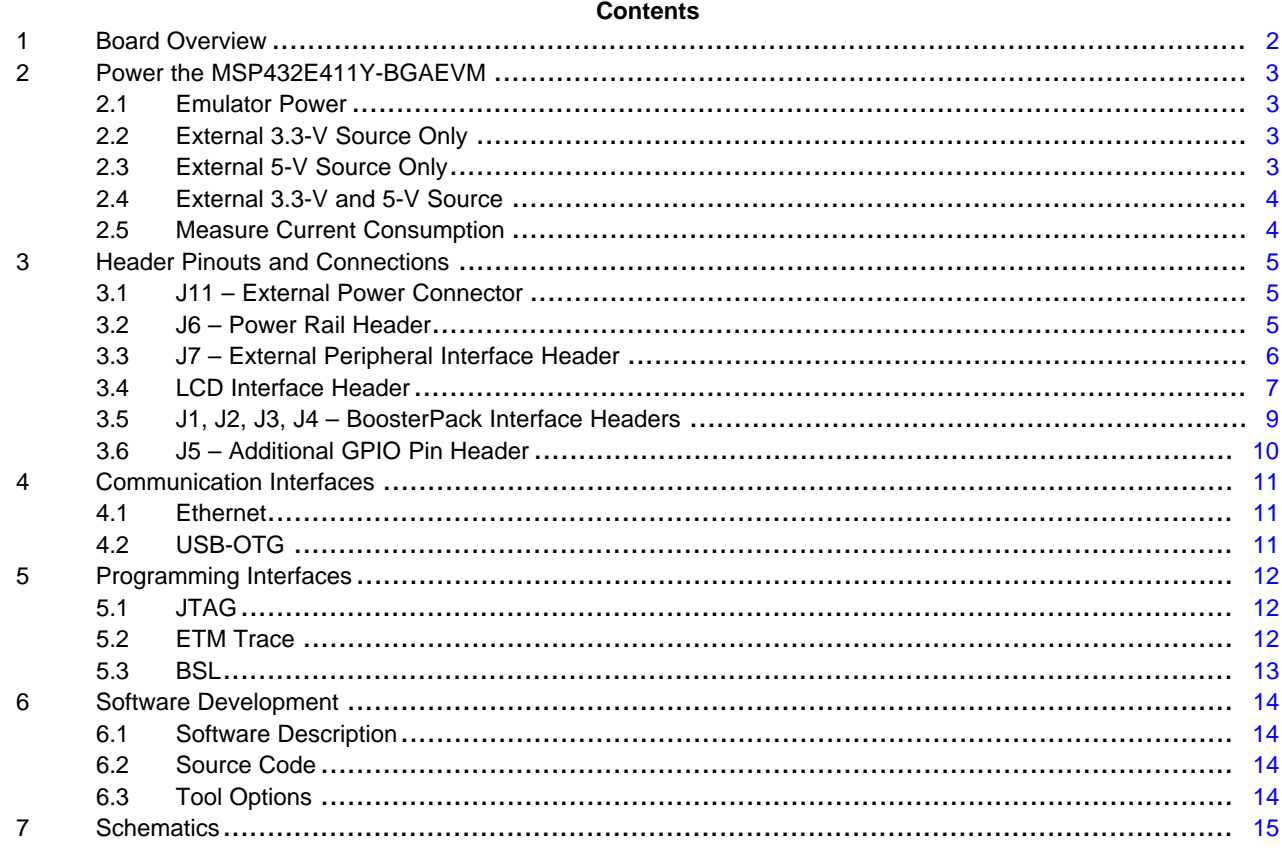

### **Trademarks**

SimpleLink, BoosterPack, Code Composer Studio are trademarks of Texas Instruments. Arm, Cortex, Keil are registered trademarks of Arm Limited. IAR Embedded Workbench is a registered trademark of IAR Systems. All other trademarks are the property of their respective owners.

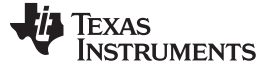

### <span id="page-1-0"></span>**1 Board Overview**

The SimpleLink™ Ethernet MSP432E411Y microcontroller EVM is an evaluation platform for SimpleLink Arm® Cortex®-M4F-based Ethernet microcontrollers. The MSP432E411Y-BGAEVM demonstrates the MSP432E411Y microcontroller with its on-chip 10/100 Ethernet MAC and PHY, USB 2.0, LCD controller, External Peripheral Interface (EPI), hibernation module, motion control pulse-width modulation, and a multitude of simultaneous serial connectivity. The MSP432E411Y-BGAEVM also features a fully compliant 40-pin BoosterPack™ plug-in module header, a user switch, two user LEDs, and dedicated reset and wake switches.

The preprogrammed quick start application on the EVM is an application that performs a self-test on the onboard SDRAM by writing and reading back values in memory using the MSP432E411Y EPI. The selftest blinks an LED to indicate that the test passes. [Figure](#page-1-1) 1 shows the MSP432E411Y-BGAEVM with key features highlighted.

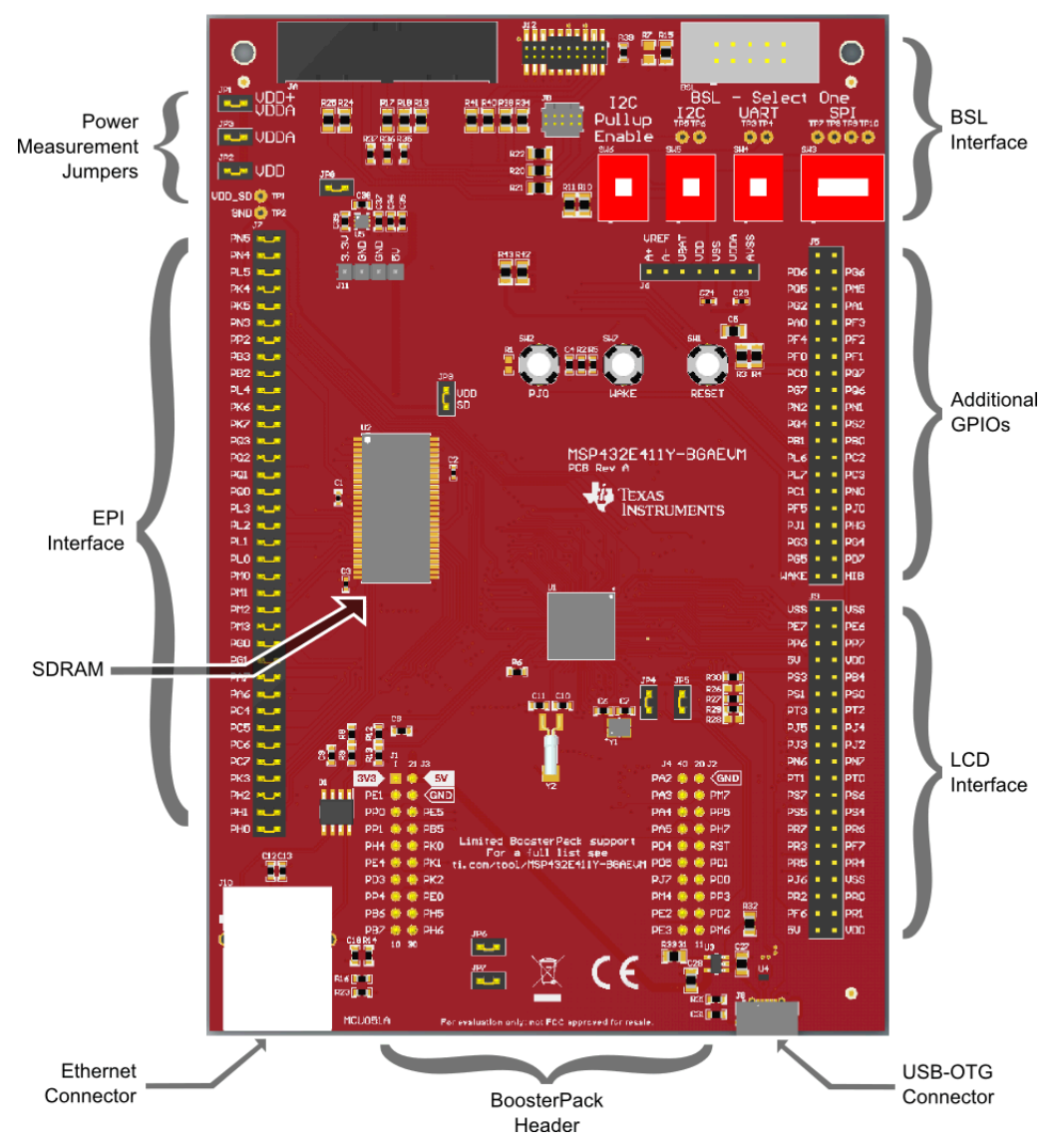

<span id="page-1-1"></span>**Figure 1. SimpleLink Ethernet MSP432E411Y Evaluation Module**

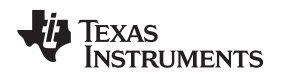

### <span id="page-2-0"></span>**2 Power the MSP432E411Y-BGAEVM**

The MSP432E411Y-BGAEVM requires a 3.3-V power supply, which can be provided in any of several ways:

- Provide 3.3 V from an external emulator through the 20-pin Arm JTAG interface
- Provide 3.3 V directly to the 3.3V pin on the external power header (J11)
- Provide 5 V to the 5V pin on the external power header (J11) and using the onboard LDO to generate 3.3 V
- Provide 3.3 V and 5 V both to the external power header (J11)

### <span id="page-2-1"></span>*2.1 Emulator Power*

To use an external emulator as a power source, use an emulator that supplies 3.3 V to pin 1 on the Arm 20-pin JTAG interface. When 3.3 V is supplied to the board from the emulator, disconnect the output of the onboard 3.3-V LDO (U5) from the 3.3-V power rail by removing the jumper on JP8. [Figure](#page-2-4) 2 shows the location of JP8.

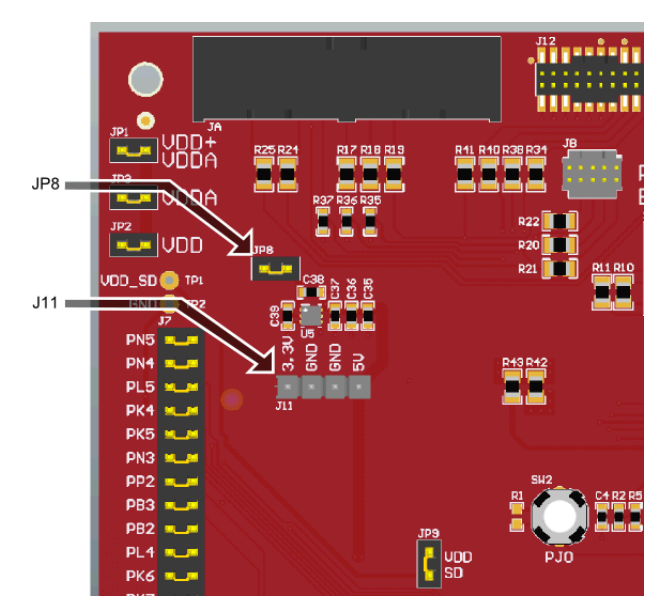

**Figure 2. Power Selection**

If USB host functionality is required from the onboard USB OTG connector, provide 5 V to the board through the external power header (J11) or the BoosterPack header (J3).

# <span id="page-2-4"></span><span id="page-2-2"></span>*2.2 External 3.3-V Source Only*

To use an external 3.3-V source to power the EVM, connect the 3.3-V and GND lines of the supply to the 3.3V and GND pins of the external power header (J11). Disconnect the onboard 3.3-V LDO (U5) from the 3.3-V power rail by removing the jumper on JP8 to prevent back-powering the LDO. [Figure](#page-2-4) 2 shows the location of JP8. If USB host functionality is required from the onboard USB-OTG connector, also provide 5 V to the board. Use the external 3.3-V and 5-V power option in [Section](#page-3-0) 2.4.

# <span id="page-2-3"></span>*2.3 External 5-V Source Only*

To use an external 5-V source to power the EVM, connect the 5-V and GND lines of the supply to the 5V and GND pins of the external power header (J11) or to the 5V pin on the BoosterPack header (J3). Connect the onboard 3.3-V LDO (U5) to the 3.3-V power rail by populating the jumper on JP8 to connect the output of the LDO to the 3.3-V power rail. [Figure](#page-2-4) 2 shows the location for JP8.

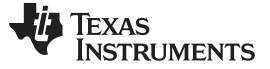

### <span id="page-3-0"></span>*2.4 External 3.3-V and 5-V Source*

To use external 3.3-V and 5-V supplies to power the EVM, connect the 3.3-V, 5-V, and GND pins of the supply to the 3.3V, 5V, and GND pins of the external power header (J11) or the BoosterPack headers (J1 for 3.3V and J3 for 5V). Disconnect the onboard 3.3-V LDO (U5) from the 3.3-V power rail by removing the jumper on JP8 to prevent back-powering the LDO. [Figure](#page-2-4) 2 shows the location for JP8.

### <span id="page-3-1"></span>*2.5 Measure Current Consumption*

To measure current consumption, remove the JP1, JP2, or JP3 jumpers and place an ammeter across the header pins. Connect this jumper when not performing current measurements. [Figure](#page-3-2) 3 shows the location of JP1, JP2, and JP3. [Table](#page-3-3) 1 lists which power rail to measure on each jumper.

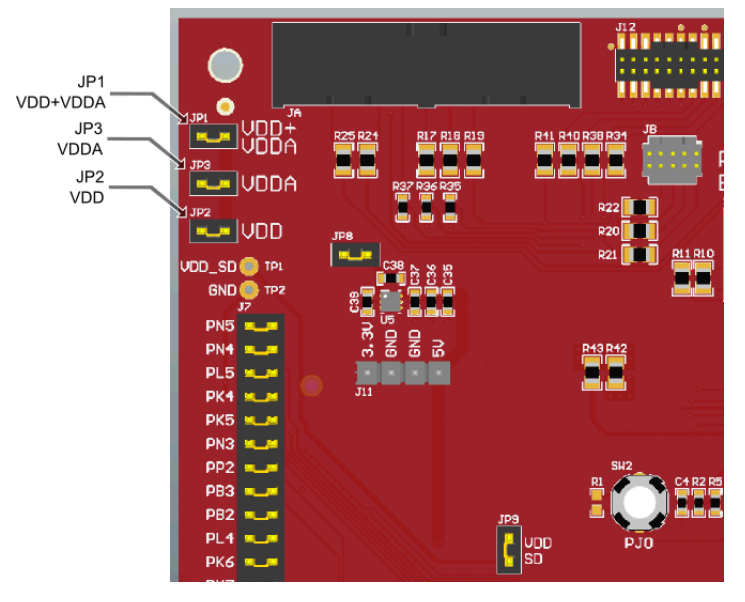

**Figure 3. Current Measurement Headers**

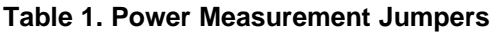

<span id="page-3-3"></span><span id="page-3-2"></span>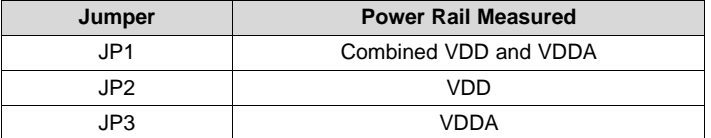

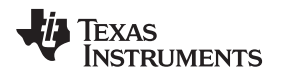

### <span id="page-4-0"></span>**3 Header Pinouts and Connections**

### <span id="page-4-3"></span><span id="page-4-1"></span>*3.1 J11 – External Power Connector*

Header J11 contains connections for 3.3 V, 5 V, and GND signals and is intended to be used to connect external power supplies to the MSP432E411Y-BGAEVM. [Figure](#page-2-4) 2 shows header J11, and [Table](#page-4-3) 2 lists the pinout.

### **Table 2. External Power Connector J11 Pinout**

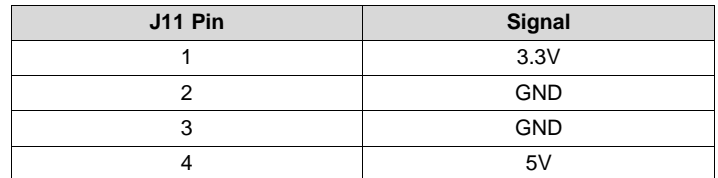

### <span id="page-4-2"></span>*3.2 J6 – Power Rail Header*

Header J6 contains connections for all the power rails and reference voltages used by the MSP432E411Y device. [Figure](#page-4-4) 4 shows header J6 and [Table](#page-4-5) 3 lists the pinout.

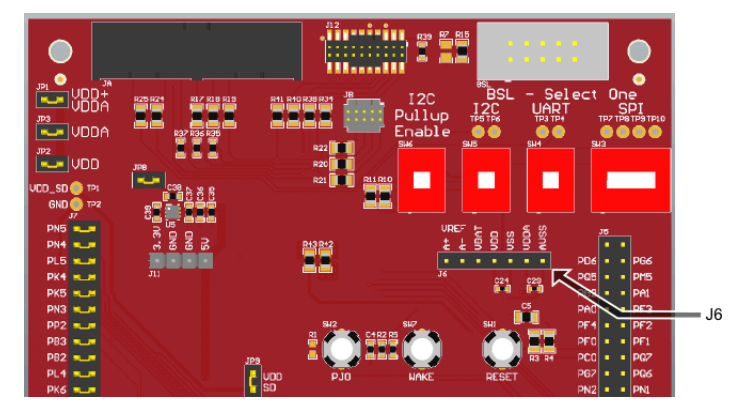

**Figure 4. External Power Connector J6**

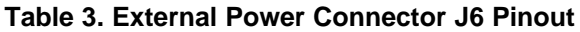

<span id="page-4-5"></span><span id="page-4-4"></span>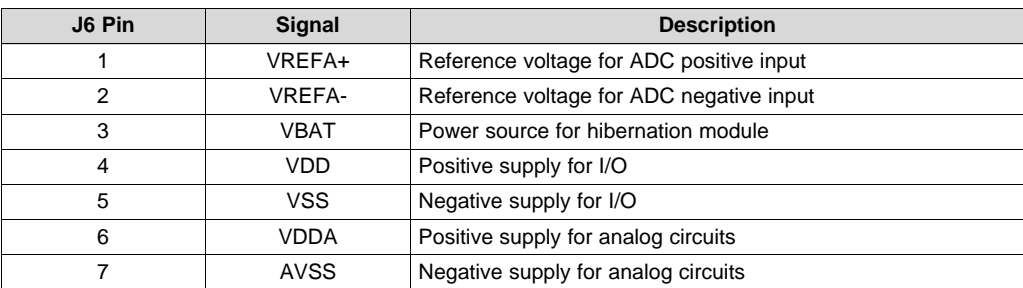

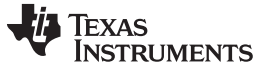

*Header Pinouts and Connections* [www.ti.com](http://www.ti.com)

### <span id="page-5-0"></span>*3.3 J7 – External Peripheral Interface Header*

Header J7 contains all the signals for the MSP432E411Y's External Peripheral Interface (EPI). The EPI can be connected to an onboard IS42S16320F-7TL – 512 megabit SDRAM, U2, buy shorting all the header pins on J7 horizontally, as shown in [Figure](#page-5-1) 5. Alternatively, the EPI pins can be used to connect to an external device by removing the headers on J7, and connecting to the outside pins of J7, as shown in [Figure](#page-5-2) 6.

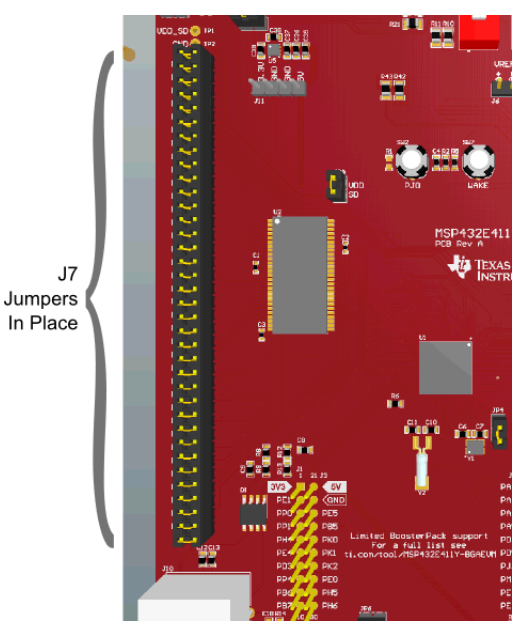

**Figure 5. Header J7 With All Jumpers to Connect Onboard SDRAM**

<span id="page-5-2"></span><span id="page-5-1"></span>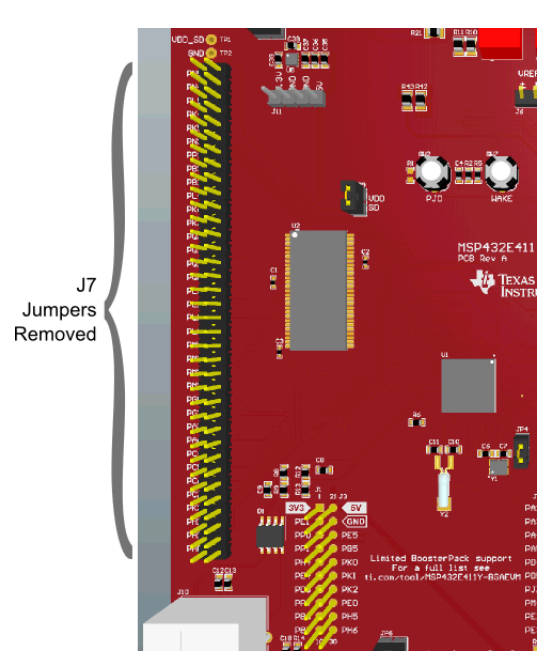

**Figure 6. Header J7 With Jumpers Removed to Connect External Device to EPI**

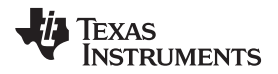

<span id="page-6-1"></span>

[Table](#page-6-1) 4 lists the pinout of J7.

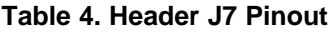

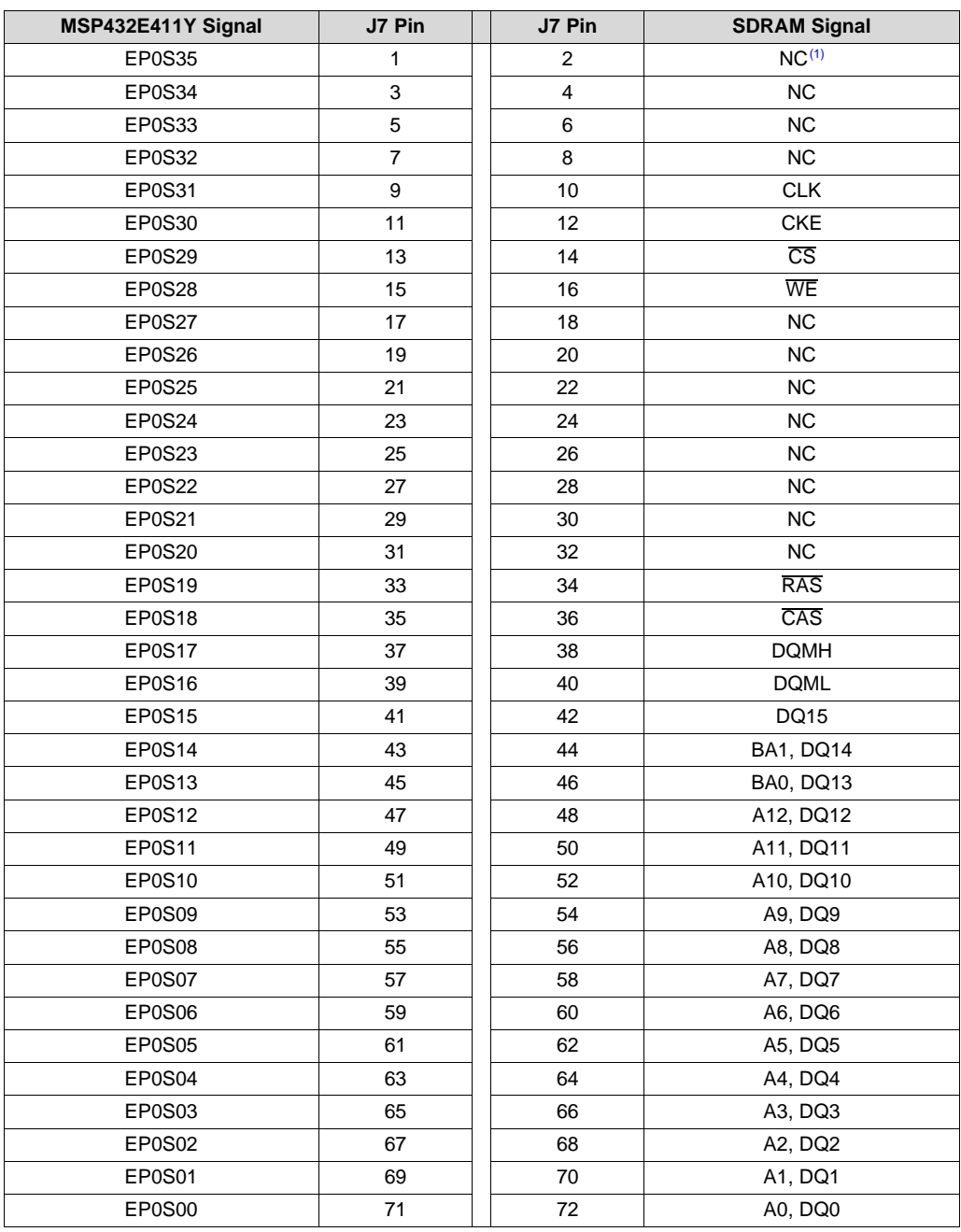

 $(1)$  NC = no connection

# <span id="page-6-0"></span>*3.4 LCD Interface Header*

Header J9 contains all of the signals for the internal LCD controller in the MSP432E411Y to interface with an external LCD panel, including four additional GPIO pins. The four additional GPIO pins can be used as analog inputs to interface with a resistive touch screen. Alternatively, two of the pins (PE6 and PE7) can be configured as I<sup>2</sup>C pins to interface with controllers that require an I<sup>2</sup>C interface. [Figure](#page-7-0) 7 shows the location of J9, and [Table](#page-7-1) 5 lists the pinout of J9.

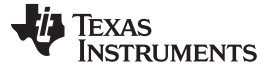

*Header Pinouts and Connections* [www.ti.com](http://www.ti.com)

**US** PE<sub>7</sub> **E6** PP p7 DD  $50$ PS B4 PS1 SO PT3 PT2 p.j5 PJ4 pus PJ2 J9 PN N7 LCD PT1 PTO **GND** Header  $PMZ$ PS; °S6 pp5 PS <sup>9</sup>S4 PA PH<sub>Z</sub> **PR** R6 rPack support<br>-list see<br>132E411Y-BGAEUM PD<sup>®</sup> **RST** PR3 F7 PD1 PR! PD5 PJ6 PJ7 PDO JSS PP3 ÞМ PR<sub>2</sub> RO R1 PE2 PD<sub>2</sub>  $PF<sub>6</sub>$ **DM** 

**Figure 7. Header J9**

| Table 5. Header J9 Pinout |
|---------------------------|
|---------------------------|

<span id="page-7-1"></span><span id="page-7-0"></span>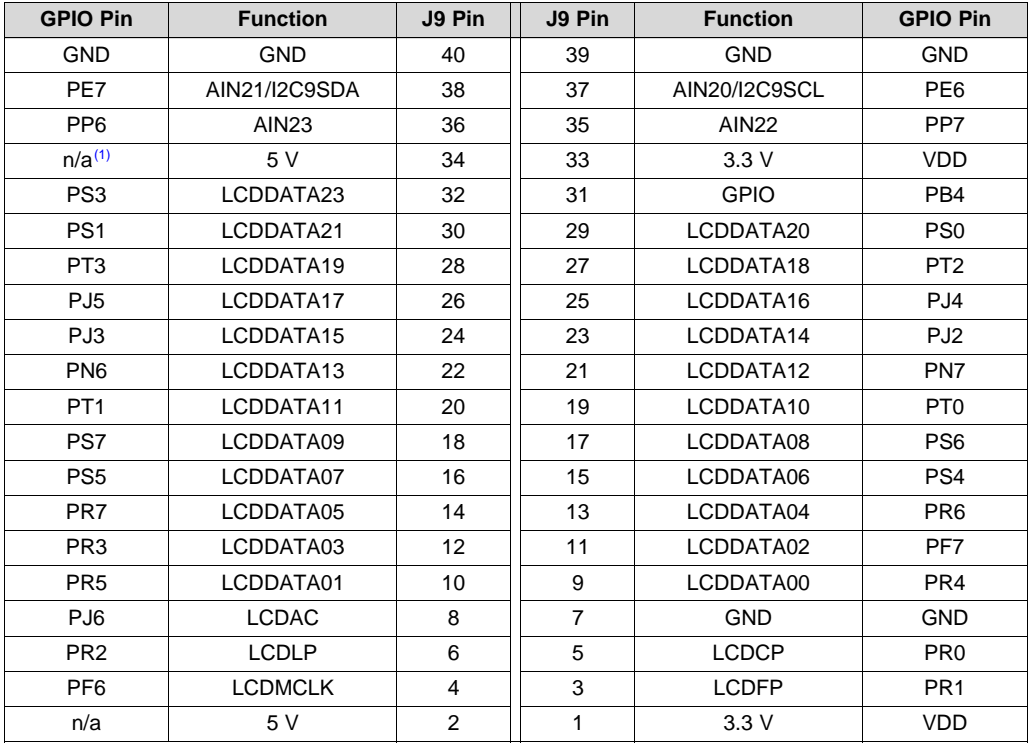

 $(n)$   $n/a = not applicable$ 

**NOTE:** On MSP432E411Y-BGAEVM Rev A boards, LCDDATA22 is not available on the J9 header. If a connection for LCDDATA22 is required, make the connection to J5 pin 19 (MSP432E411Y pin PS2).

# <span id="page-8-0"></span>*3.5 J1, J2, J3, J4 – BoosterPack Interface Headers*

Headers J1, J2, J3, and J4 are aligned correctly and follow the pinout requirements to comply with the BoosterPack plug-in module pinout standard, as shown on [www.ti.com/byob](http://www.ti.com/byob). [Figure](#page-8-1) 8 shows the pinouts for the J1, J2, J3, and J4 headers.

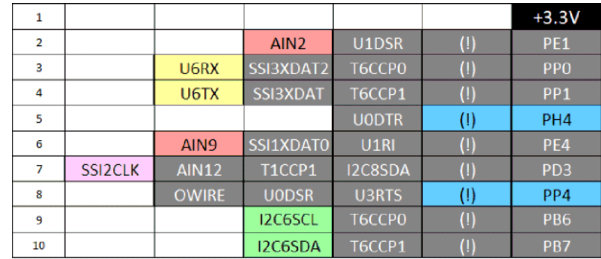

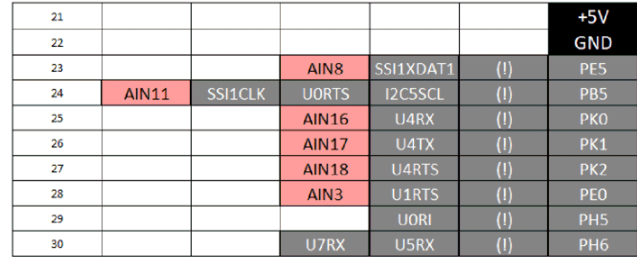

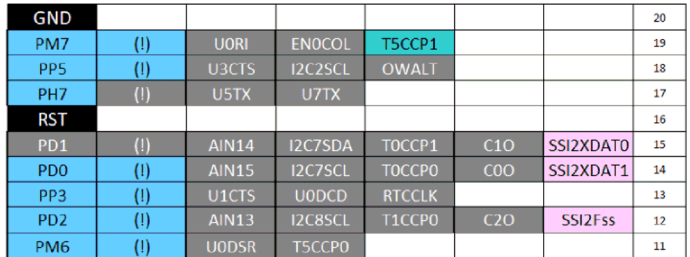

<span id="page-8-1"></span>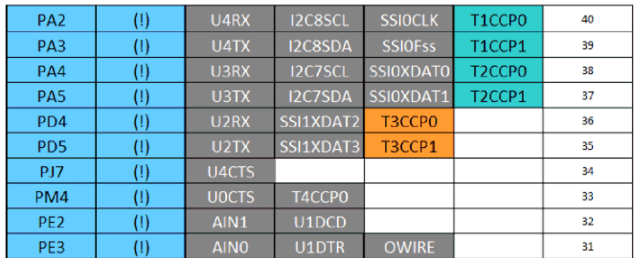

**Figure 8. BoosterPack Plug-in Module Header Pinout**

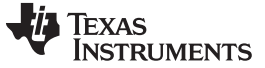

*Header Pinouts and Connections* [www.ti.com](http://www.ti.com)

# <span id="page-9-0"></span>*3.6 J5 – Additional GPIO Pin Header*

Header J5 contains additional GPIO pins that are available for use. [Figure](#page-9-1) 9 shows the location for J5, and [Table](#page-9-2) 6 lists the pinout.

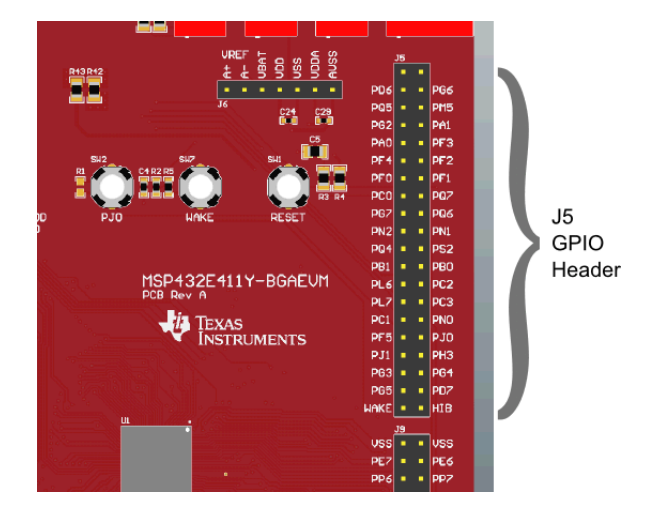

**Figure 9. Header J5 Location**

<span id="page-9-2"></span><span id="page-9-1"></span>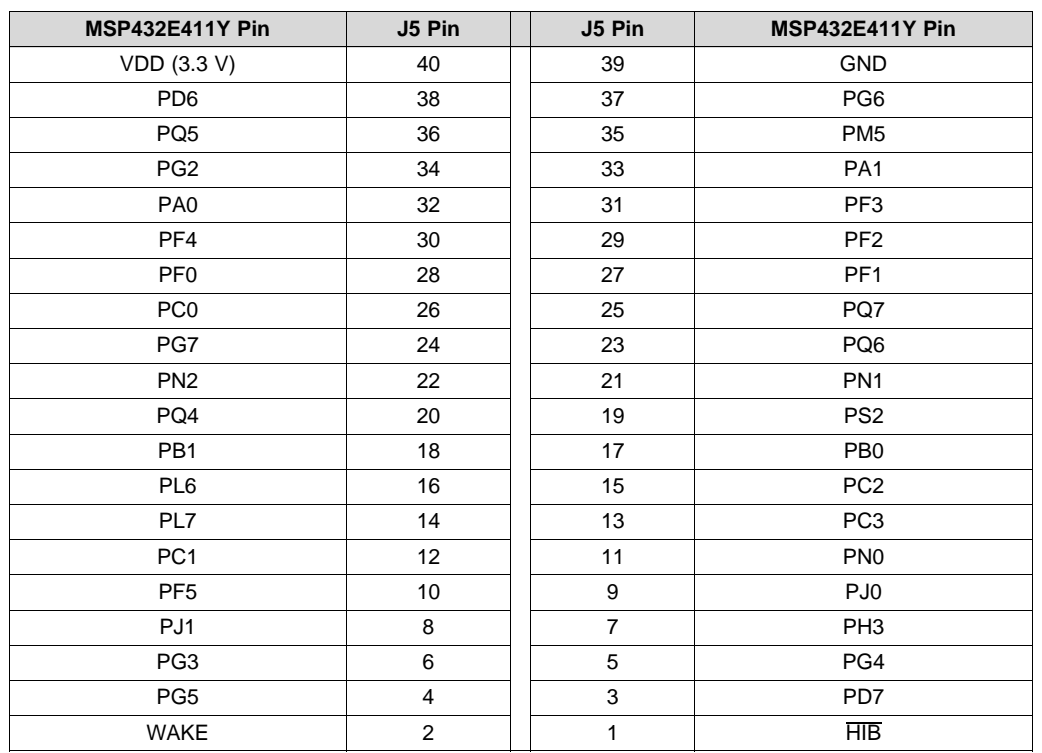

### **Table 6. Header J5 Pinout**

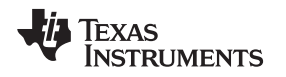

### <span id="page-10-0"></span>**4 Communication Interfaces**

### <span id="page-10-1"></span>*4.1 Ethernet*

The MSP432E411Y-BGAEVM development kit can connect directly to an Ethernet network using RJ45 connectors. The microcontroller contains a fully integrated Ethernet MAC and PHY. This integration creates a simple, elegant, and cost-saving Ethernet circuit design. Example code is available for the [lwIP](https://en.wikipedia.org/wiki/LwIP) TCP/IP [protocol](https://en.wikipedia.org/wiki/LwIP) stack. The embedded Ethernet on this device can be programmed to act as an HTTP server, a client, or both. The design and integration of the circuit and microcontroller can also synchronize events over the network using the IEEE 1588 precision time protocol. The existing SimpleLink SDK network stack includes an example of using this feature.

The Ethernet jack on the EVM contains two LEDs, one green and one yellow, that are controlled by pins PN0 and PN1 on the MSP432E411Y. When configured for Ethernet operation, the application should control these pins directly, because the PHY-controlled LED pins have not been provided for LED function.

# <span id="page-10-2"></span>*4.2 USB-OTG*

The EVM is USB 2.0 ready. A TPS2051B power switch is connected to and controlled by the microcontroller USB peripheral, which manages power to the USB micro A/B connector when functioning in a USB host. When functioning as a USB device, apply power to the EVM from an external source, (see [Section](#page-2-0) 2). USB 2.0 functionality is provided and supported directly out of the box with the target USB micro A/B connector.

# <span id="page-11-0"></span>**5 Programming Interfaces**

# <span id="page-11-1"></span>*5.1 JTAG*

The MSP432E411Y-BGAEVM supports JTAG programming through two different connectors. JA supports the 20-pin Arm standard JTAG programming interface, and JB supports the 10-pin Arm standard mini-JTAG programming interface. [Figure](#page-11-3) 10 shows the two Arm JTAG connectors. When using an external emulator, if the emulator does not provide power to the board, apply power as described in [Section](#page-2-0) 2.

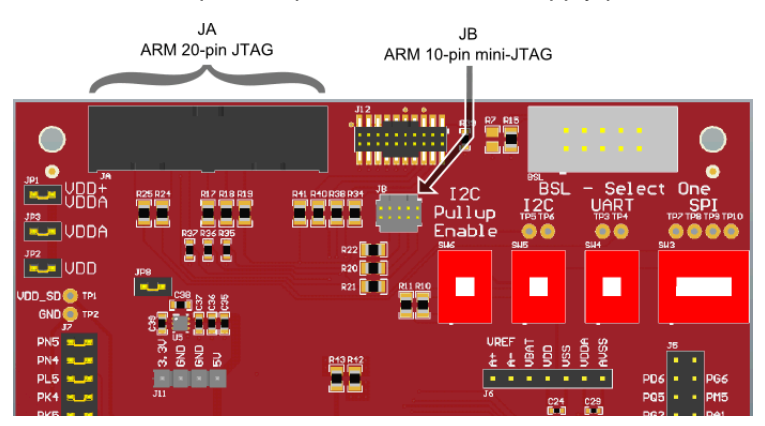

**Figure 10. Arm JTAG Connectors**

# <span id="page-11-3"></span><span id="page-11-2"></span>*5.2 ETM Trace*

The MSP432E411Y-BGAEVM supports ETM Trace capabilities through J12 (see [Figure](#page-11-4) 11).

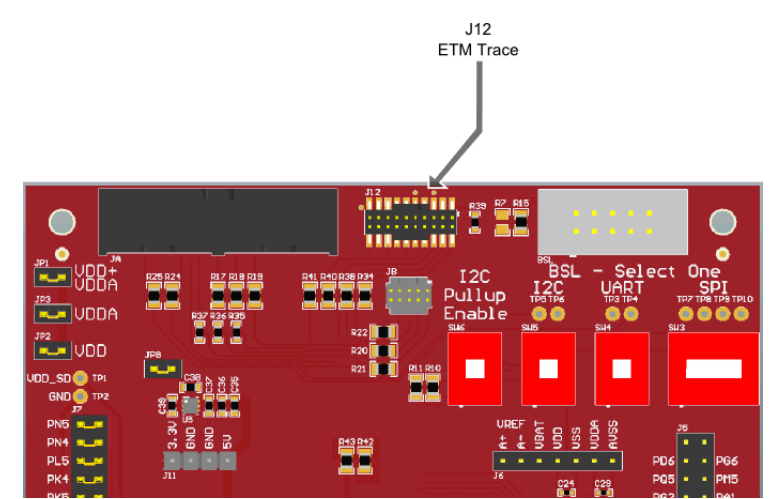

<span id="page-11-4"></span>**Figure 11. Arm ETM Trace Connector**

### <span id="page-12-0"></span>*5.3 BSL*

The MSP432E411Y-BGAEVM supports BSL communication with the MSP432E411Y device through UART, I<sup>2</sup>C, or SPI BSL. Three switch banks (S3, S4, and S5) control which BSL interface is connected to the BSL connector, BSL. Move the corresponding switch for the desired BSL interface to the ON position, and move the other switches to the OFF position. [Figure](#page-12-1) 12 shows the BSL switches and the BSL connector, with the switches in position to enable the SPI BSL interface. [Table](#page-12-2) 7 shows which switch bank controls which BSL Interface. Switch bank S6 connects 4.7-kΩ resistors to the I<sup>2</sup>C BSL lines if I<sup>2</sup>C pullups are needed.

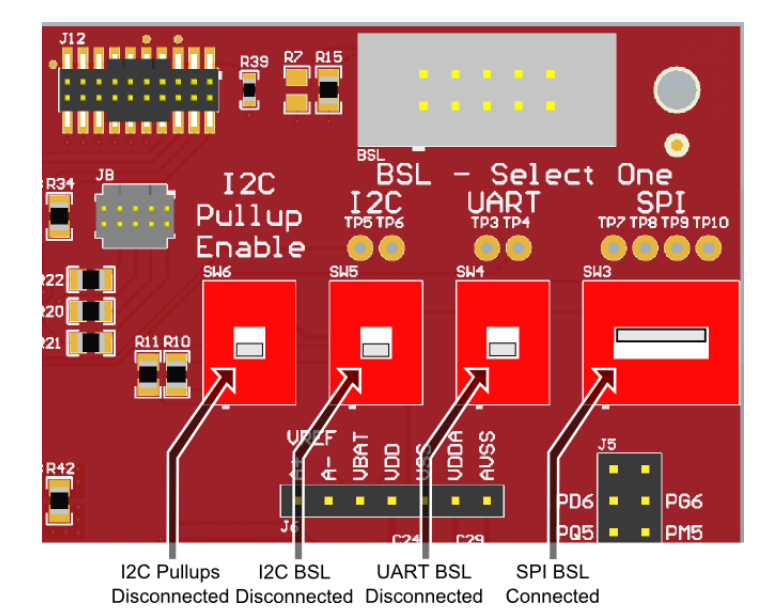

**Figure 12. BSL Area on MSP432E411Y-BGAEVM**

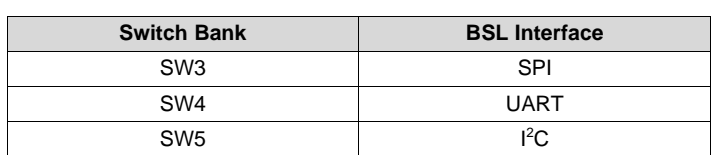

### **Table 7. BSL Switch Bank Interfaces**

<span id="page-12-2"></span><span id="page-12-1"></span>When connecting to the MSP432E411Y device through the BSL connector:

- If R15 is populated and R7 is not (the default), the BSL host supplies the 3.3-V rail.
- If R7 is populated and R15 is not, the BSL host can sense the 3.3-V rail, which must be externally supplied to the MSP432E411Y-BGAEVM.

### <span id="page-13-0"></span>**6 Software Development**

### <span id="page-13-1"></span>*6.1 Software Description*

The SimpleLink MSP432E4 Software [Development](http://www.ti.com/tool/download/SIMPLELINK-MSP432E4-SDK) Kit (SDK) provides drivers for all of the peripheral devices supplied in the design. The Peripheral Driver Library is required to operate the on-chip peripherals as part of the SDK. The SDK includes a set of example applications that use the Peripheral Driver Library. These applications demonstrate the capabilities of the MSP432E411Y microcontroller and provide a starting point for the development of the final application for use on the MSP432E411Y-BGAEVM.

### <span id="page-13-2"></span>*6.2 Source Code*

The source code is provided as part of the SimpleLink MSP432E4 SDK.

### <span id="page-13-3"></span>*6.3 Tool Options*

The source code installation includes directories containing projects, makefiles, and binaries for the following tool-chains:

- Keil® Arm RealView Microcontroller Development System
- IAR Embedded Workbench® for Arm
- TI Code Composer Studio™ IDE for Arm and GCC compilers

For detailed information on using these tools, see the documentation included in the tool chain installation or visit the website of the tools supplier.

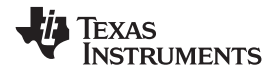

# **7 Schematics**

<span id="page-14-0"></span>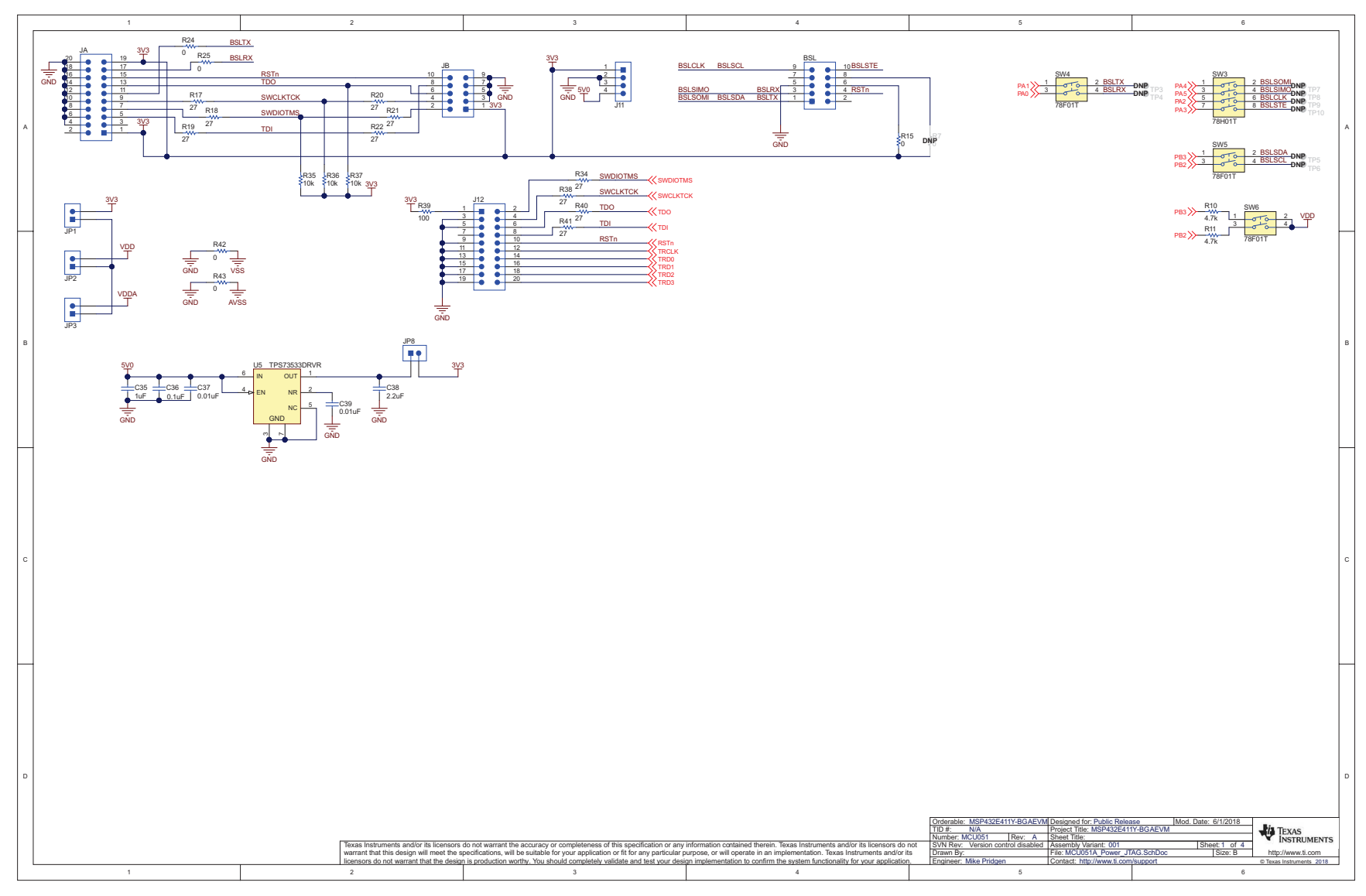

**Figure 13. Schematics (1 of 3)**

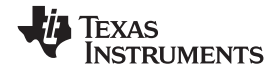

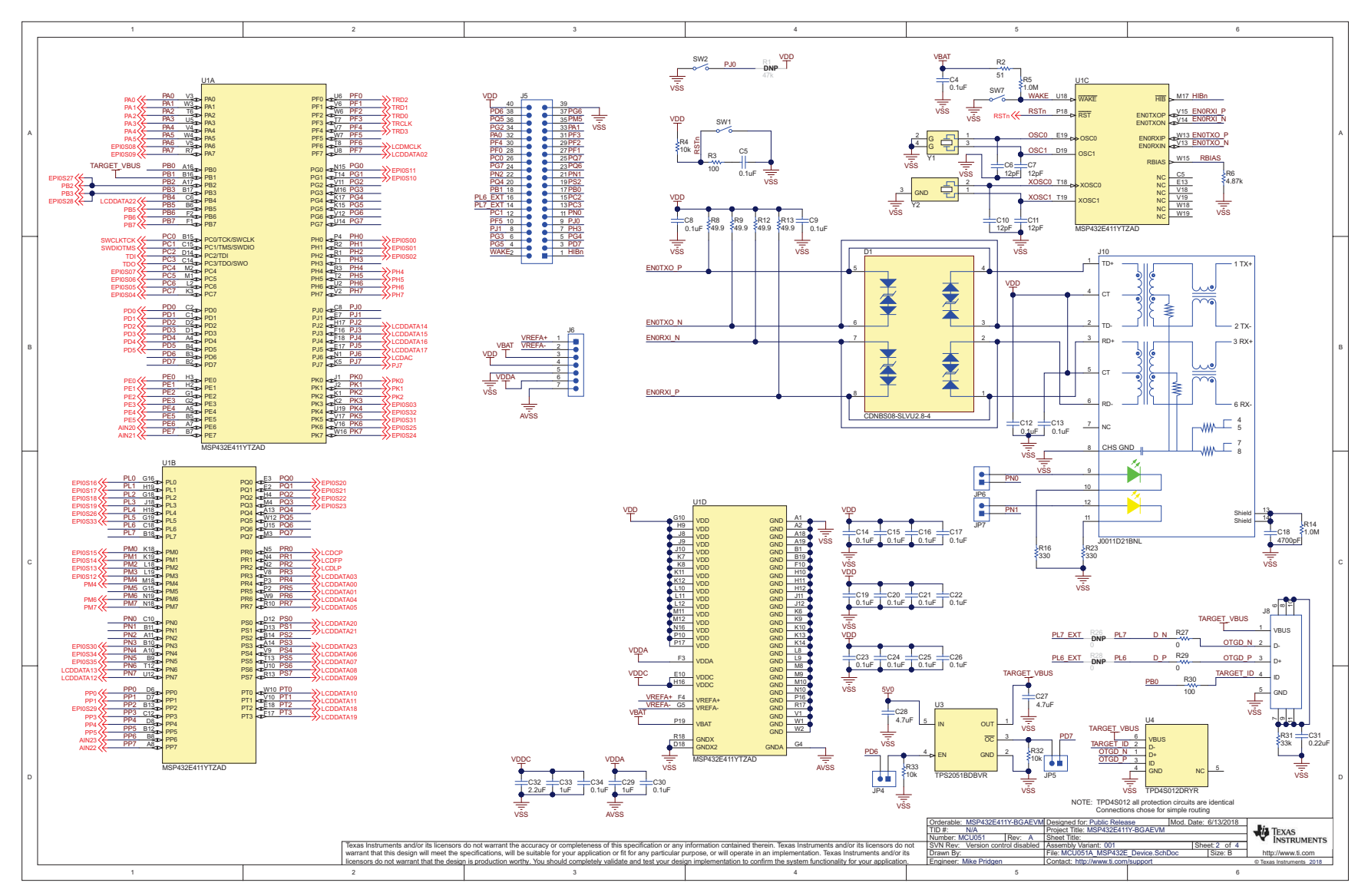

**Figure 14. Schematics (2 of 3)**

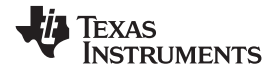

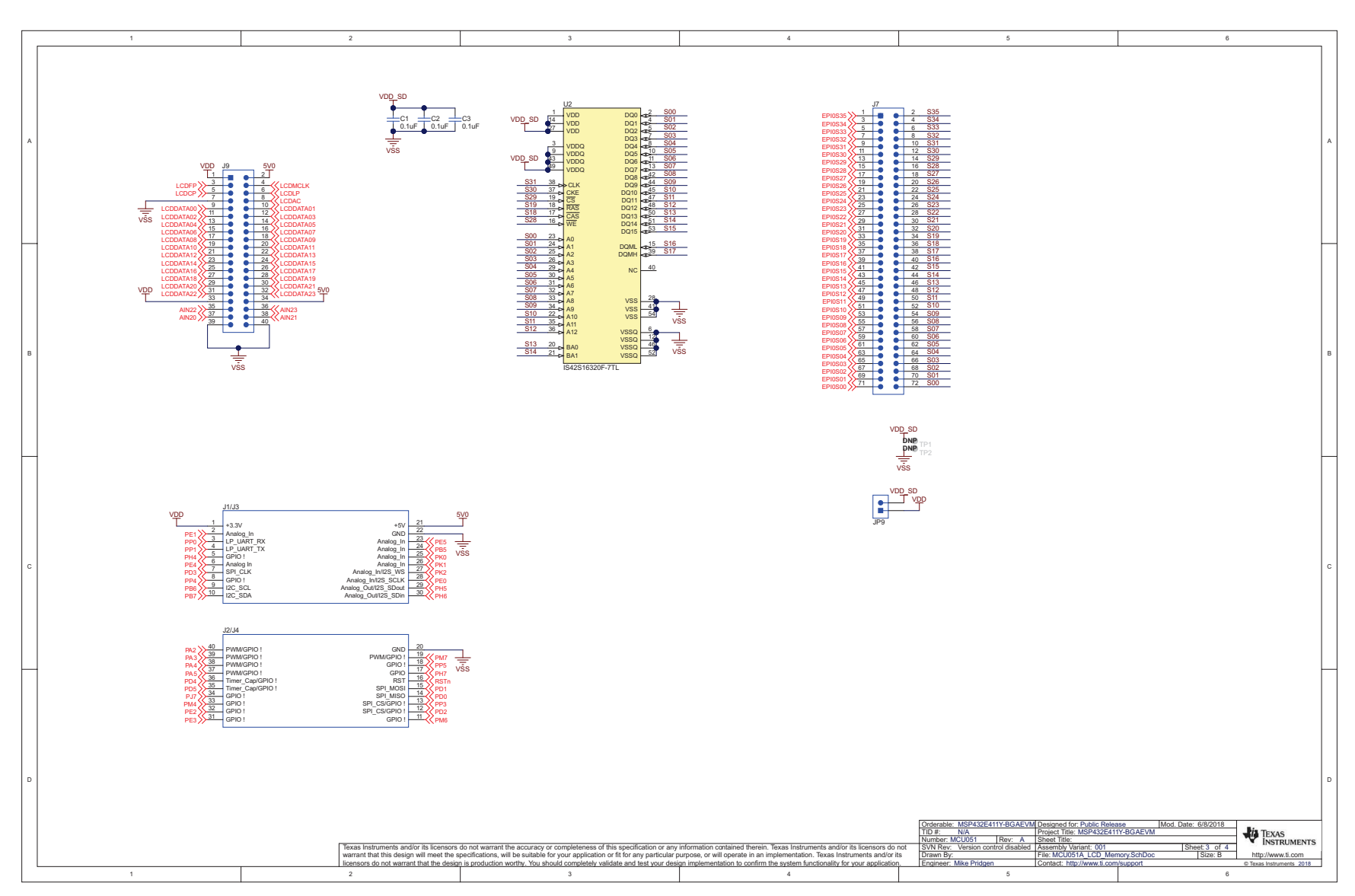

**Figure 15. Schematics (3 of 3)**

### **IMPORTANT NOTICE FOR TI DESIGN INFORMATION AND RESOURCES**

Texas Instruments Incorporated ('TI") technical, application or other design advice, services or information, including, but not limited to, reference designs and materials relating to evaluation modules, (collectively, "TI Resources") are intended to assist designers who are developing applications that incorporate TI products; by downloading, accessing or using any particular TI Resource in any way, you (individually or, if you are acting on behalf of a company, your company) agree to use it solely for this purpose and subject to the terms of this Notice.

TI's provision of TI Resources does not expand or otherwise alter TI's applicable published warranties or warranty disclaimers for TI products, and no additional obligations or liabilities arise from TI providing such TI Resources. TI reserves the right to make corrections, enhancements, improvements and other changes to its TI Resources.

You understand and agree that you remain responsible for using your independent analysis, evaluation and judgment in designing your applications and that you have full and exclusive responsibility to assure the safety of your applications and compliance of your applications (and of all TI products used in or for your applications) with all applicable regulations, laws and other applicable requirements. You represent that, with respect to your applications, you have all the necessary expertise to create and implement safeguards that (1) anticipate dangerous consequences of failures, (2) monitor failures and their consequences, and (3) lessen the likelihood of failures that might cause harm and take appropriate actions. You agree that prior to using or distributing any applications that include TI products, you will thoroughly test such applications and the functionality of such TI products as used in such applications. TI has not conducted any testing other than that specifically described in the published documentation for a particular TI Resource.

You are authorized to use, copy and modify any individual TI Resource only in connection with the development of applications that include the TI product(s) identified in such TI Resource. NO OTHER LICENSE, EXPRESS OR IMPLIED, BY ESTOPPEL OR OTHERWISE TO ANY OTHER TI INTELLECTUAL PROPERTY RIGHT, AND NO LICENSE TO ANY TECHNOLOGY OR INTELLECTUAL PROPERTY RIGHT OF TI OR ANY THIRD PARTY IS GRANTED HEREIN, including but not limited to any patent right, copyright, mask work right, or other intellectual property right relating to any combination, machine, or process in which TI products or services are used. Information regarding or referencing third-party products or services does not constitute a license to use such products or services, or a warranty or endorsement thereof. Use of TI Resources may require a license from a third party under the patents or other intellectual property of the third party, or a license from TI under the patents or other intellectual property of TI.

TI RESOURCES ARE PROVIDED "AS IS" AND WITH ALL FAULTS. TI DISCLAIMS ALL OTHER WARRANTIES OR REPRESENTATIONS, EXPRESS OR IMPLIED, REGARDING TI RESOURCES OR USE THEREOF, INCLUDING BUT NOT LIMITED TO ACCURACY OR COMPLETENESS, TITLE, ANY EPIDEMIC FAILURE WARRANTY AND ANY IMPLIED WARRANTIES OF MERCHANTABILITY, FITNESS FOR A PARTICULAR PURPOSE, AND NON-INFRINGEMENT OF ANY THIRD PARTY INTELLECTUAL PROPERTY RIGHTS.

TI SHALL NOT BE LIABLE FOR AND SHALL NOT DEFEND OR INDEMNIFY YOU AGAINST ANY CLAIM, INCLUDING BUT NOT LIMITED TO ANY INFRINGEMENT CLAIM THAT RELATES TO OR IS BASED ON ANY COMBINATION OF PRODUCTS EVEN IF DESCRIBED IN TI RESOURCES OR OTHERWISE. IN NO EVENT SHALL TI BE LIABLE FOR ANY ACTUAL, DIRECT, SPECIAL, COLLATERAL, INDIRECT, PUNITIVE, INCIDENTAL, CONSEQUENTIAL OR EXEMPLARY DAMAGES IN CONNECTION WITH OR ARISING OUT OF TI RESOURCES OR USE THEREOF, AND REGARDLESS OF WHETHER TI HAS BEEN ADVISED OF THE POSSIBILITY OF SUCH DAMAGES.

You agree to fully indemnify TI and its representatives against any damages, costs, losses, and/or liabilities arising out of your noncompliance with the terms and provisions of this Notice.

This Notice applies to TI Resources. Additional terms apply to the use and purchase of certain types of materials, TI products and services. These include; without limitation, TI's standard terms for semiconductor products <http://www.ti.com/sc/docs/stdterms.htm>), [evaluation](http://www.ti.com/lit/pdf/SSZZ027) [modules](http://www.ti.com/lit/pdf/SSZZ027), and samples [\(http://www.ti.com/sc/docs/sampterms.htm\)](http://www.ti.com/sc/docs/sampterms.htm).

> Mailing Address: Texas Instruments, Post Office Box 655303, Dallas, Texas 75265 Copyright © 2018, Texas Instruments Incorporated